# **Anleitung zur Benutzung des Netzwerk-Kostenrechners**

Der Netzwerkkostenrechner besteht aus drei Modulen. Diese werden in dieser Anleitung näher erläutert. Die Module sind:

- I. Die Auswahl des Netzwerktyps und die Eingabe der Netzwerkdaten
- II. Die Erfahrungswerte der Phase 1, der Phase 2 und die Organisationskosten
- III. Die Ergebnisausgabe

## **I. Die Auswahl des Netzwerktyps und die Eingabe der Netzwerkdaten**

Die Eingabemaske erscheint bei Aufruf der URL [https://www.energie-effizienz](https://www.energie-effizienz-netzwerke.de/een-de/kostenrechner/NetCalc.php)[netzwerke.de/een-de/kostenrechner/NetCalc.php](https://www.energie-effizienz-netzwerke.de/een-de/kostenrechner/NetCalc.php) oder über den Navigationspunkt "Netzwerk-Kostenrechner" auf der Website [www.energie-effizienz-netzwerke.de.](http://www.energie-effizienz-netzwerke.de/)

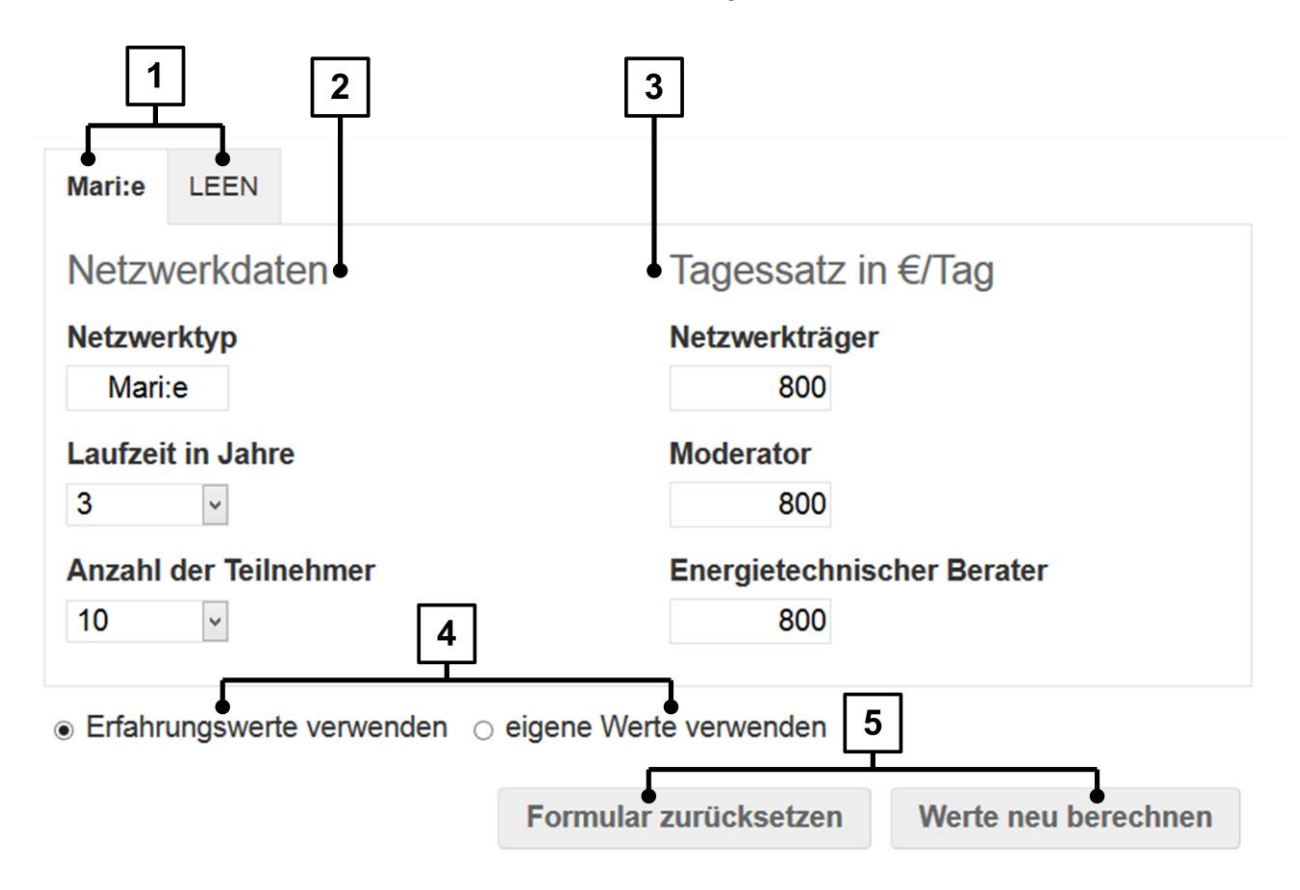

**Abbildung 1: Die Eingabemaske**

- 1. In der Eingabemaske besteht die Möglichkeit zwischen zwei Netzwerktypen zu wählen. Für kleinere Betriebe mit Energiekosten von 100.00 bis 1 Mio. Euro wird der Mari:e – Standard gewählt. Für größere Unternehmen mit Energiekosten von 500.000 bis 2 Mio. Euro wird der LEEN-Standard gewählt.
- 2. Die Laufzeit in Jahren und die Anzahl der Teilnehmer sind die Grundlage für die Erfahrungswerte, die später noch in *Modul II* genauer erläutert werden.
- 3. Die Tagessätze des Netzwerkträgers, des Moderators und des energietechnischen Beraters werden in Euro pro Tag angegeben. Der Initialwert beträgt beispielhaft 800€/Tag und kann beliebig abgeändert werden. Die Werte können je nach Institution auch auf "0" gesetzt werden.
- 4. Mit den beiden Auswahlmöglichkeiten "Erfahrungswerte verwenden" und "eigene Werte verwenden" stehen zwei Berechnungsvarianten zur Verfügung. Bei Auswahl der Option "Erfahrungswerte verwenden" werden die aufklappbaren Felder nicht angezeigt. Für die Berechnung werden Erfahrungswerte aus einer Datenbank herangezogen. Bei Auswahl von "eigene Werte verwenden" werden die aufklappbaren Eingabefelder angezeigt, wobei die Eingabefelder standardmäßig bei dieser Option leer sind. Es ist deshalb sinnvoll die erste Berechnung mit Erfahrungswerten durchzuführen und anschließend auf "eigene Werte verwenden" zu wechseln um die für die Berechnung verwendeten Werte aus der Datenbank einzusehen, sich daran zu orientieren und gegebenenfalls abändern zu können.
- 5. Der Knopf "Formular zurücksetzen" setzt das Formular auf die Initialwerte zurück. Der Knopf "Werte neu berechnen" führt nach Auswahl von "Erfahrungswerte verwenden" die Berechnung mit Werten aus einer Datenbank durch. Bei Auswahl von "eigene Werte verwenden" können eigene Werte für die jeweiligen Kostenpositionen eingegeben werden.

## **II. Die Erfahrungswerte der Phase 1, der Phase 2 und die Organisationskosten**

Die aufklappbaren Felder werden nur bei der Option "eigene Werte verwenden" angezeigt! Im zweiten Teil des Formulars besteht die Auswahlmöglichkeit zwischen Erfahrungswerte für die Aufwandstage der beteiligten Ingenieure und eigenen Werten. Es wird empfohlen die erste Berechnung mit der Einstellung *"Erfahrungswerte verwenden"* durchzuführen.

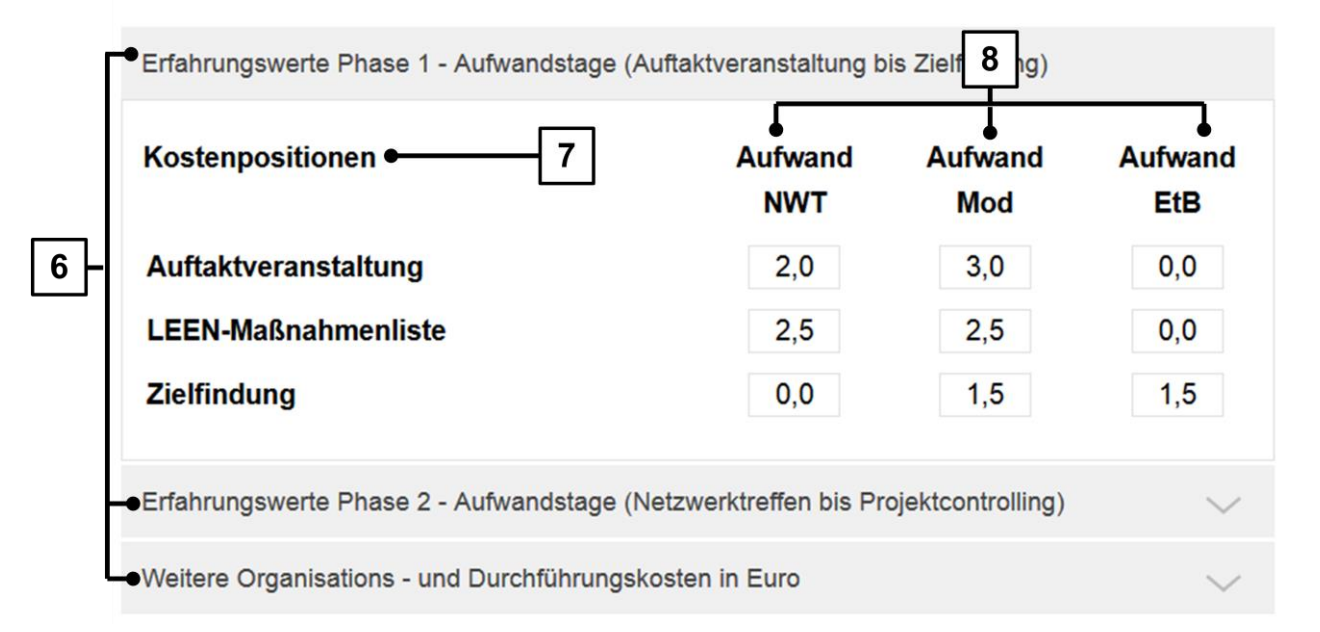

○ Erfahrungswerte verwenden ● eigene Werte verwenden

#### **Abbildung 2: Erfahrungswerte/aufklappbaren Felder und der Aktionsknöpfe**

- 6. Phase 0 beinhaltet den Aufwand für die Akquisitionsphase und das Energieaudit. Diese werden bei der Berechnung nicht berücksichtigt. Der Anwender kann diese jedoch bei "Weitere Organisations – und Durchführungskosten" unter "Sonstiges" eingeben. Erfahrungswerte Phase 1 – Aufwandstage (Auftaktveranstaltung bis Zielfindung) beinhaltet die Aufwandstage für den Netzwerkträger (NWT), den Moderator (Mod) und den Energietechnischen Berater (EtB) für Phase 1. Erfahrungswerte Phase 2 – Aufwandstage (Netzwerktreffen bis Projektcontrolling) beinhaltet die Aufwandstage für den Netzwerkträger(NWT), den Moderator(Mod) und den Energietechnischen Berater(EtB) für Phase 2. Weitere Organisations- und Durchführungskosten beinhaltet die zusätzlichen Kosten die z.B. durch externe Referenten, Reisekosten des Netzwerkteams oder
- 7. Die Kostenpositionen beschreiben die von dem Netzwerkteam zu erbringenden Leistungen.
- 8. Aufwand NWT, Aufwand Mod und Aufwand EtB sind die Aufwandstage des Netzwerkträgers, des Moderators und des Energietechnischen Beraters und werden in Tagen angegeben.

### **III. Die Ergebnisausgabe**

Ähnlichem entstehen.

Im dritten Teil des Kostenrechners werden die Ergebnisse der Berechnungen dargestellt. Unter "Aufwandstage und Kosten" werden Werte für die gesamte Laufzeit des Netzwerks dargestellt. Unter "Jährliche Aufschlüsselung der Kosten" werden die Kosten so dargestellt, wie sie voraussichtlich anteilig im jeweiligen Jahr des Netzwerks auftreten können.

9

#### Mari:e - 3.0 Jahre Laufzeit - 10 Teilnehmer -

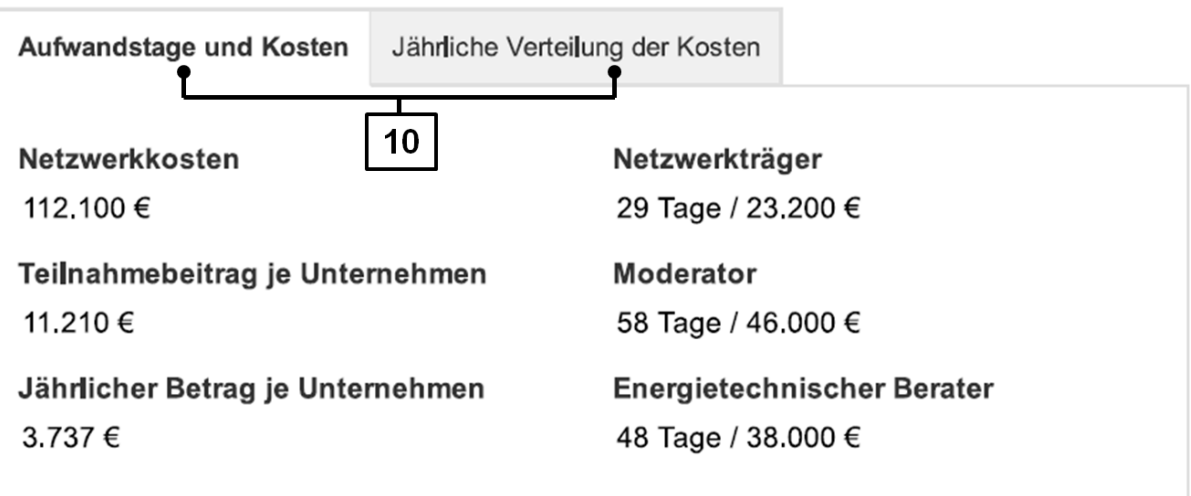

#### **Abbildung 3: Screenshot der Ergebniswerte**

- 9. Diese Zeile dient zusammenfassend als Information für den Anwender und gibt wieder für welche Kombination aus Netzwerktyp, Laufzeit und Teilnehmeranzahl die Resultate angezeigt werden.
- 10. Die beiden Tabs "Aufwandstage und Kosten" und "Jährliche Verteilung der Kosten" zeigen den personellen und finanziellen Aufwand an.

*Aufwandstage und Kosten:*

- Netzwerkkosten: Die Kosten die für die gesamte Laufzeit des Netzwerks anfallen. Sie bestehen aus Personal- und Organisationskosten
- Teilnahmebetrag je Unternehmen: Der Betrag den ein Unternehmen für die Teilnahme an dem Netzwerk in Rechnung gestellt werden müsste
- Jährlicher Betrag je Unternehmen: Der Teilnahmebetrag pro Jahr.
- Netzwerkträger: Hier werden links der personelle Aufwand in Tagen und rechts die entstehenden Personalkosten in Euro angezeigt.
- Moderator: Hier werden links der personelle Aufwand in Tagen und rechts die entstehenden Personalkosten in Euro angezeigt.
- Energietechnischer Berater: Hier werden links der personelle Aufwand in Tagen und rechts die entstehenden Personalkosten in Euro angezeigt.

#### *Jährliche Verteilung der Kosten:*

- Personalkosten: Die Personalkosten basieren auf der Addition der Kosten (Tagessatz x Aufwandstage) für den Netzwerkträger, den Moderator und den energietechnischen Berater. Sie werden auf die Jahre (je nach Laufzeit des Netzwerks) aufgeteilt.
- Organisationskosten: Die Organisationskosten basieren auf der Addition der einzelnen Posten aus den Organisations- und Durchführungskosten. Sie werden ebenfalls auf die Jahre (je nach Laufzeit des Netzwerks) aufgeteilt.
- Jährliche Kosten: Die jährlichen Kosten basieren auf der Addition der Personalkosten und Organisationskosten in der jeweiligen Spalte.